В базе данных хранятся данные посещённых, пользователем ресурсов с отражением даты и временем их посещения. В это же базе хранятся учётные данные администратора, логин и пароль.

Для разработки программного средства будет использоваться среда программирования Android Studio.

Android Studio – новая и полностью интегрированная среда разработки приложений, для операционной системы Android. Данный продукт призван снабдить разработчиков новыми инструментами для создания приложений, а также предоставить альтернативу Eclipse, являющейся в настоящее время наиболее популярной средой разработки.

Android Studio позволяет увидеть любые визуальные изменения, которые производит разработчик, в реальном времени в приложении.

Для работы приложения требуется устройство с операционной системой Android версии 4.4 и выше. В системе должны быть получены права суперпользователя ROOT, которые предоставляют доступ к необходимым для работы приложения функциям системы.

Для комфортной работы с приложением диагональ экрана должна составлять не менее 3,5 дюймов и разрешение экрана не менее 480x800 пикселей.

Рекомендуемой конфигурацией является размер экрана 5-5,2 дюйма, разрешение экрана 720x1280 пикселей и версия операционной системы Android 5.1.1.

Список использованных источников:

1.Голощапов, А.Л. Google Android: Создание приложений для смартфонов и планшетных ПК / А.Л. Голощапов. - СПб.: БХВ-Петербург, 2013. - 832 c.

2.Коматинени, С. Android 4 для профессионалов: Создание приложений для планшетных компьютеров и смартфонов / С. Коматинени, Д. Маклин, С. Хашими; Пер. с англ. Ю.И. Корниенко [и др.]. - М.: Вильямс, 2012. - 880 c.

## **ОБРАБОТКА И УЛУЧШЕНИЕ КАЧЕСТВА ИЗОБРАЖЕНИЯ С ПОМОЩЬЮ ПРЕОБРАЗОВАНИЙ ФУРЬЕ**

*Институт информационных технологий БГУИР, г. Минск, Республика Беларусь*

## *Денис Н.А.*

*Калитеня И. Л. – ассистент каф. ИСиТ, м.т.н.*

В докладе рассмотрен комплекс вопросов, связанных с созданием, тестированием и внедрением программной системы обработки изображений с помощью преобразований Фурье [2].

Тема обработки изображений остается актуальной, к примеру, в современном мире на многих объектах установлены системы видеонаблюдения и используются камеры с низким разрешением. Применив к видеопотоку таких камер алгоритмы обработки и улучшения качества изображений можно получить улучшенное качество видеопотока [2]. Проанализировав наиболее успешно работающие аналоги, были определены их достоинства и недостатки и учтены в разработке программного средства.

Спектральный анализ является одним из методов обработки сигналов, который позволяет охарактеризовать частотный состав измеряемого сигнала. Преобразование Фурье позволяет представить практически любую функцию или набор данных в виде комбинации таких тригонометрических функций, как синус и косинус, что позволяет выявить периодические компоненты в данных и оценить их вклад в структуру исходных данных или форму функции, а также является математической основой спектрального анализа, которая связывает временной или пространственный сигнал с его представлением в частотной области.

Создаваемое программное средство должно быстро и корректно выполнять обработку изображений, в основе которой лежит метод спектрального анализа, применяя основные алгоритмы фильтрации изображения, которые позволят добиться улучшенного качества изображения, такие как: медианный фильтр (для очистки изображений от лишних шумов), фильтр с заданными параметрами яркости, фильтр с заданными параметрами резкости и др.

На стадии разработки интерфейса пользователя была выделена главная особенность программного средства – обработка и улучшение качества изображения делается в два этапа: загрузка изображения на сервер и нажатие кнопки, которая запустит алгоритм обработки загруженного изображения.

Особенности процесса работы программного средства описываются на рисунке 1.

Исходя из представленной диаграммы формируются основные функций программного средства:

- ‒ загрузка исходных изображений;
- ‒ обработка и анализ изображений;
- сравнение результатов анализа и обработки изображений;
- ‒ визуализация результатов работы программы.

Данное программное средство основано на клиент-серверной архитектуре. Взаимодействие с серверной частью осуществляется по протоколу HTTP. Серверная часть отвечает за бизнес-логику приложения, обеспечивая загрузку и вывод обработанного изображения.

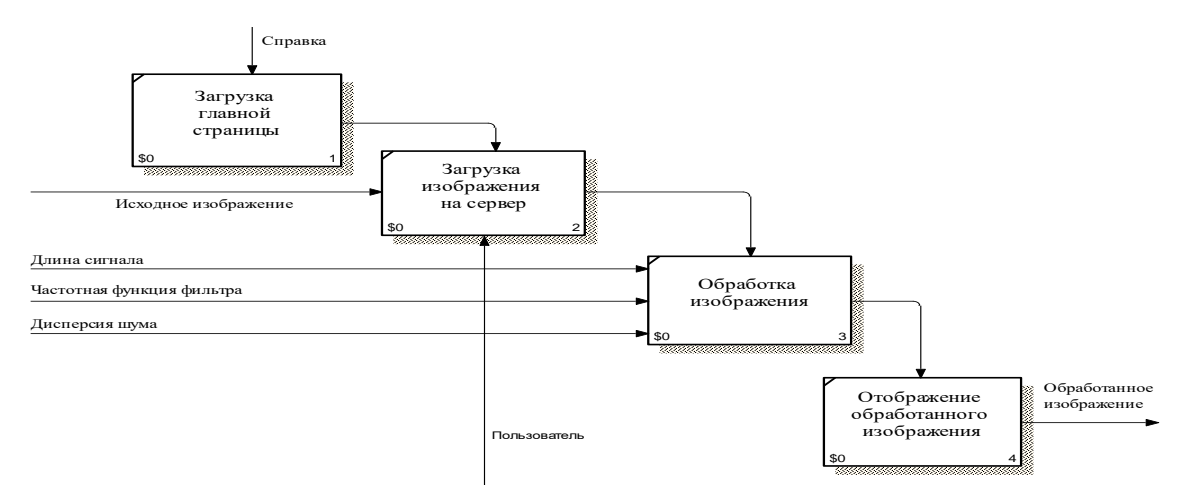

Рисунок 1 - Процесс оформления заявки на доставку груза.

Схема работы программного средства и её структура описана на рисунке 2.

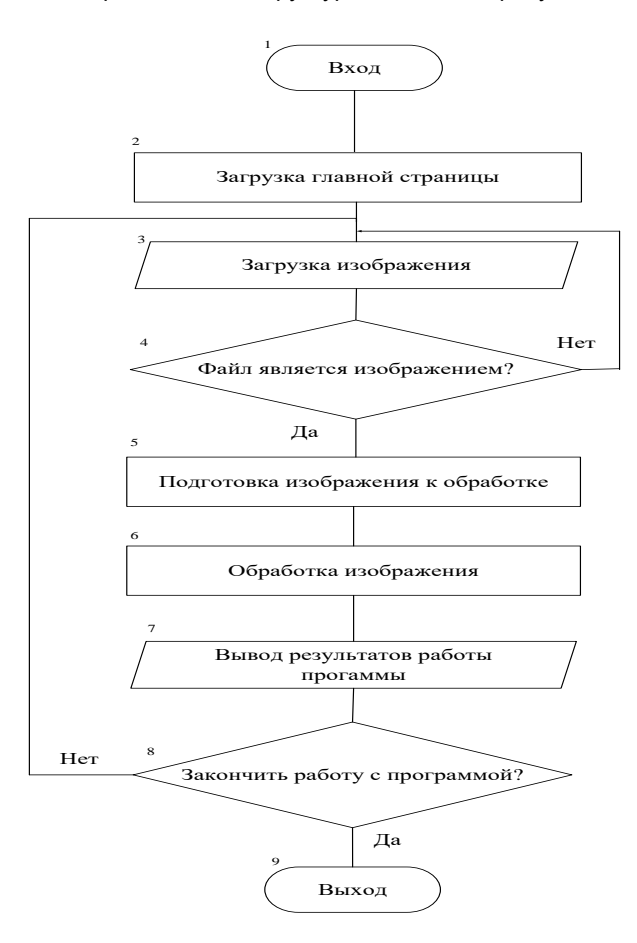

Рисунок 2 - Схема работы программного средства и её пользовательская структура.

Клиентская часть приложения написана на языке JavaScript, использует также фреймворк JQuery. Серверная часть написана на языке С# [1]. Алгоритмы по обработке изображений с помощью преобразований Фурье написаны на языке C++ [3] и представлены в виде динамически подключаемой библиотеки.

Разработанное программное средство положено в основу обработки и улучшения качества изображений с помощью преобразований Фурье.

Список использованных источников:

1. Джеффри, Р. CLR via C# Программирование на платформе Microsoft .NET Framework 4.5 на языке C#/Р. Джеффри. - Питер, 2017. – 896 с.

2. Сергиенко, А. Б. Цифровая обработка сигналов/ А. Б. Сергиенко. - Питер, 2002. – 323 с.

3. Страуструп, Б. Программирование: принципы и практика с использованием C++ / Страуструп Б. - Питер 2017. – 543 с.